# Configura sfondo sfocato come Webex Meeting nelle chiamate Cisco Meeting WebApp

## Sommario

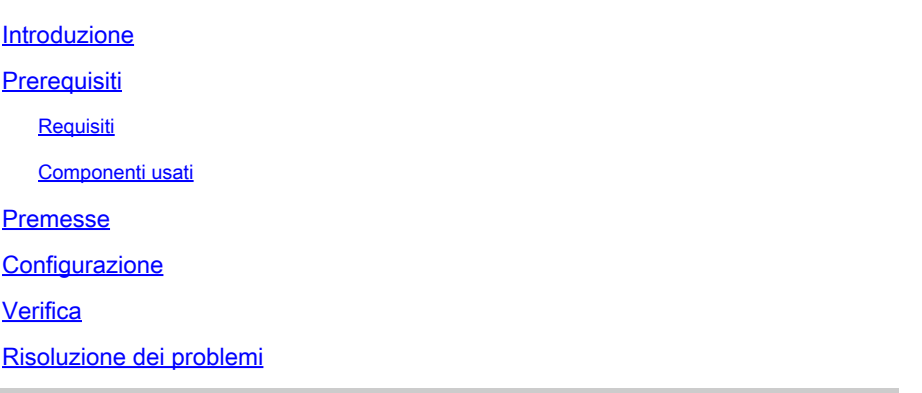

### Introduzione

In questo documento viene descritto come abilitare la sfocatura o lo sfondo virtuale nelle chiamate Cisco WebApp.

### **Prerequisiti**

#### Requisiti

Cisco raccomanda la conoscenza di Cisco Meeting Server (CMS) e della programmazione API.

#### Componenti usati

Il riferimento delle informazioni contenute in questo documento è CMS versione 3.6 e successive.

Le informazioni discusse in questo documento fanno riferimento a dispositivi usati in uno specifico ambiente di emulazione. Su tutti i dispositivi menzionati nel documento la configurazione è stata ripristinata ai valori predefiniti. Se la rete è operativa, valutare attentamente eventuali conseguenze derivanti dall'uso dei comandi.

### Premesse

I partecipanti a WebApp possono ora sfocare i propri sfondi nelle riunioni di WebApp. Quando si sfoca lo sfondo, questo appare sfumato e nasconde i dettagli dietro agli utenti. Gli utenti possono sfocare lo sfondo solo dopo aver partecipato alla riunione e non nella pagina di anteprima. Una nuova opzione Sfocatura è inclusa in WebApp nelle impostazioni della fotocamera.

Nota: si consiglia di disabilitare l'effetto sfuocato quando è abilitata l'opzione Sfocatura in background. Se HD è abilitato con l'effetto sfuocato sullo sfondo, possono verificarsi problemi di sincronizzazione audio e video. La sfocatura dello sfondo è più efficace con i sistemi dotati di GPU (Graphic Processing Unit).

Questa è la configurazione di sistema minima necessaria per utilizzare la funzione Sfocatura sfondo:

Per i sistemi Windows: memoria - 16 GB e CPU - 1,60 GHz Per sistemi Mac: memoria - 16 GB e CPU - 2,30 GHz

# **Configurazione**

Parametro API **backgroundBlurAllowed** viene introdotto per attivare o disattivare l'effetto sfuocato a livello di chiamata. È supportato dai seguenti metodi:

#### Blur your background

A New API parameter backgroundBlurAllowed is introduced to enable or disable background blur at the call level. It is supported on the following methods:

- . POST to /callProfiles
- GET on/callProfiles/<call profile id>
- . PUT to /callProfiles/<call profile id>
- POST to /calls
- GET on / calls/<call id>
- . PUT to /calls/<call id

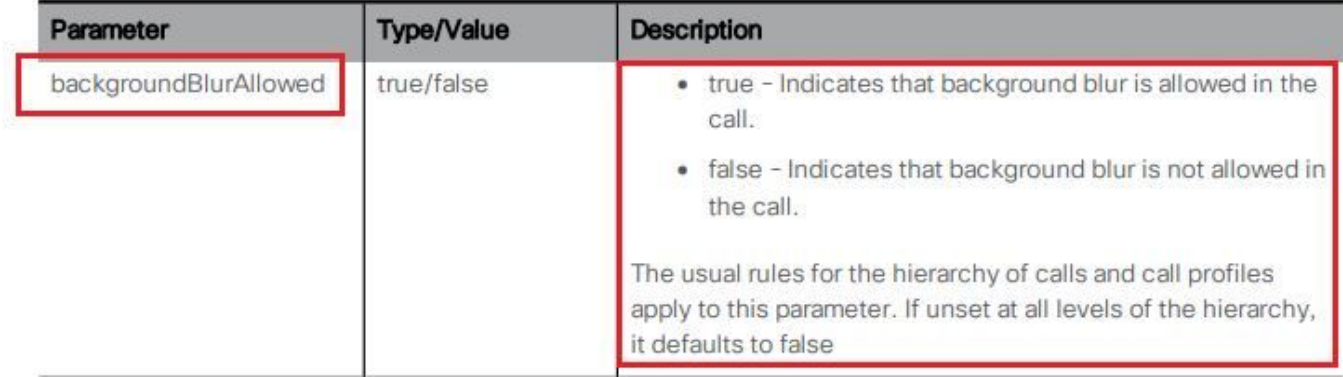

Scenario di test:

- 1. Assegnare un profilo di chiamata con **backgroundBlurAllowed** abilitato in uno spazio di prova.
- 2. Testare la chiamata WebApp per testare lo spazio.

Passaggio 1. Creare un profilo di chiamata e abilitare il parametro **backgroundBlurAllowed** a **true** come mostrato nell'immagine.

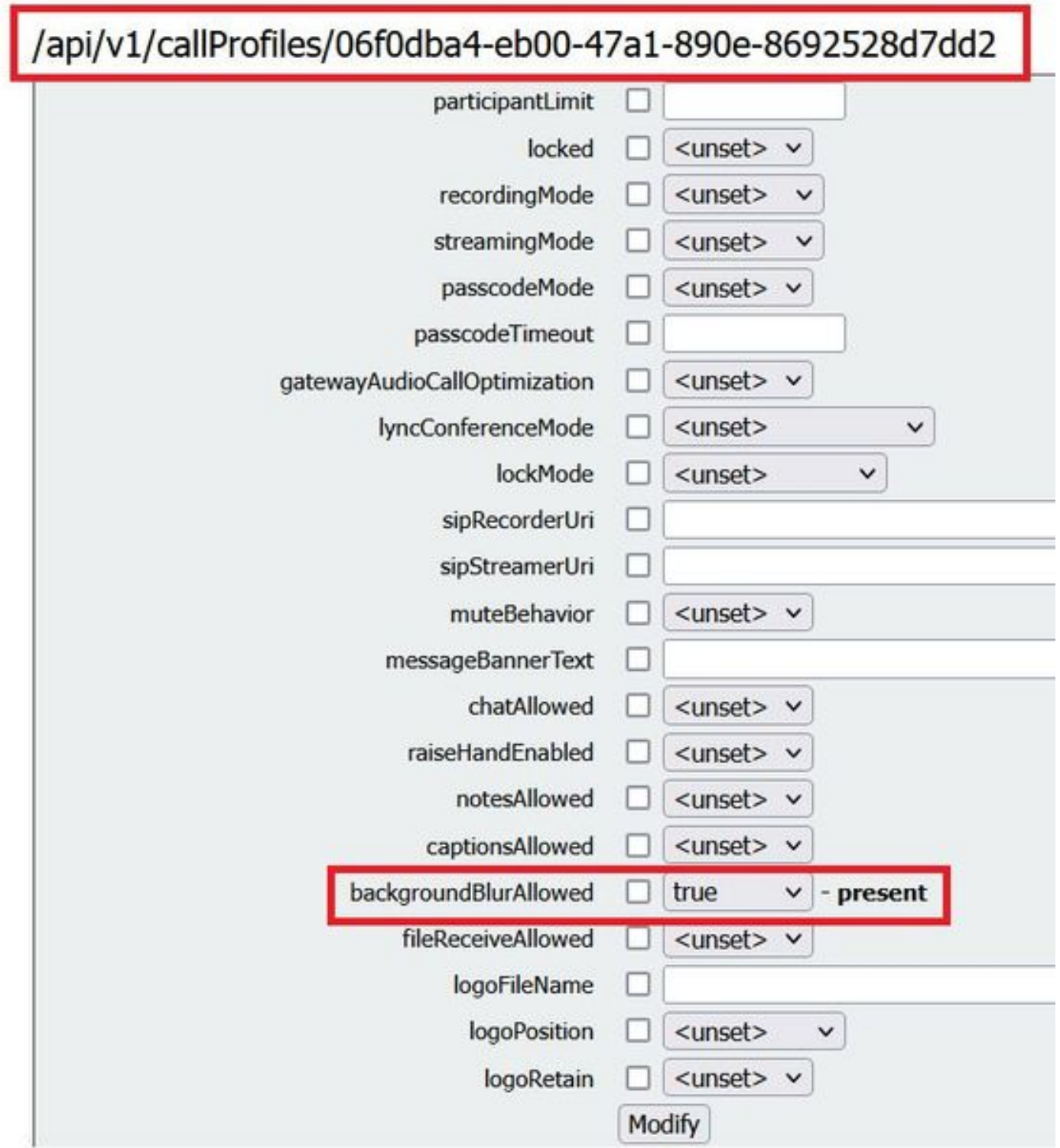

Assegnare CallProfile a un CoSpace come mostrato nell'immagine.

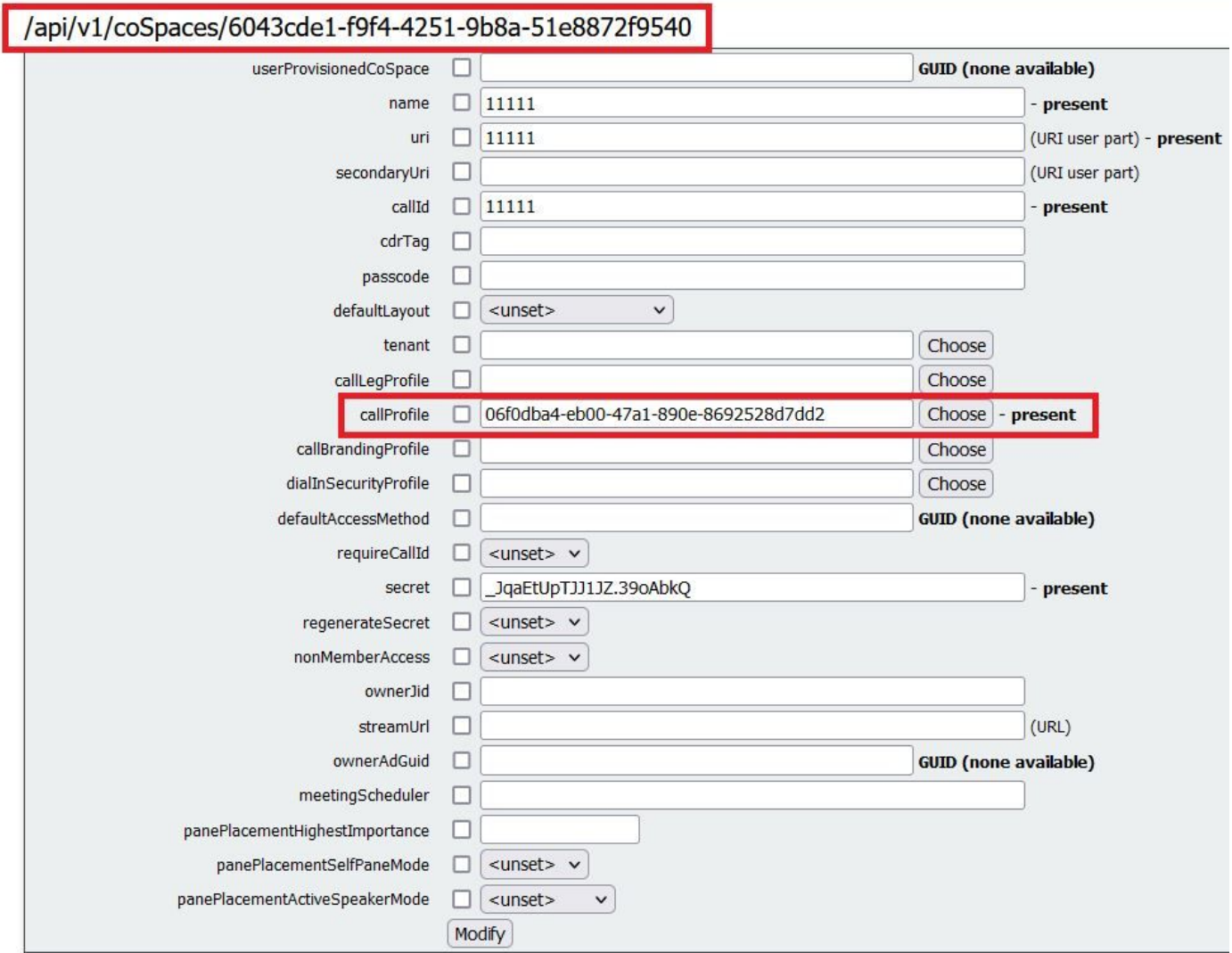

### Verifica

Fare riferimento a questa sezione per verificare che la configurazione funzioni correttamente.

Testare una chiamata WebApp con sfondo sfocato o immagine.

Passaggio 1. Effettuare una chiamata di prova dal client WebApp nello spazio in cui è presente callProfile con **backgroundBlurAllowed** è attivato. Fare clic sul pulsante **gear** come mostrato nell'immagine.

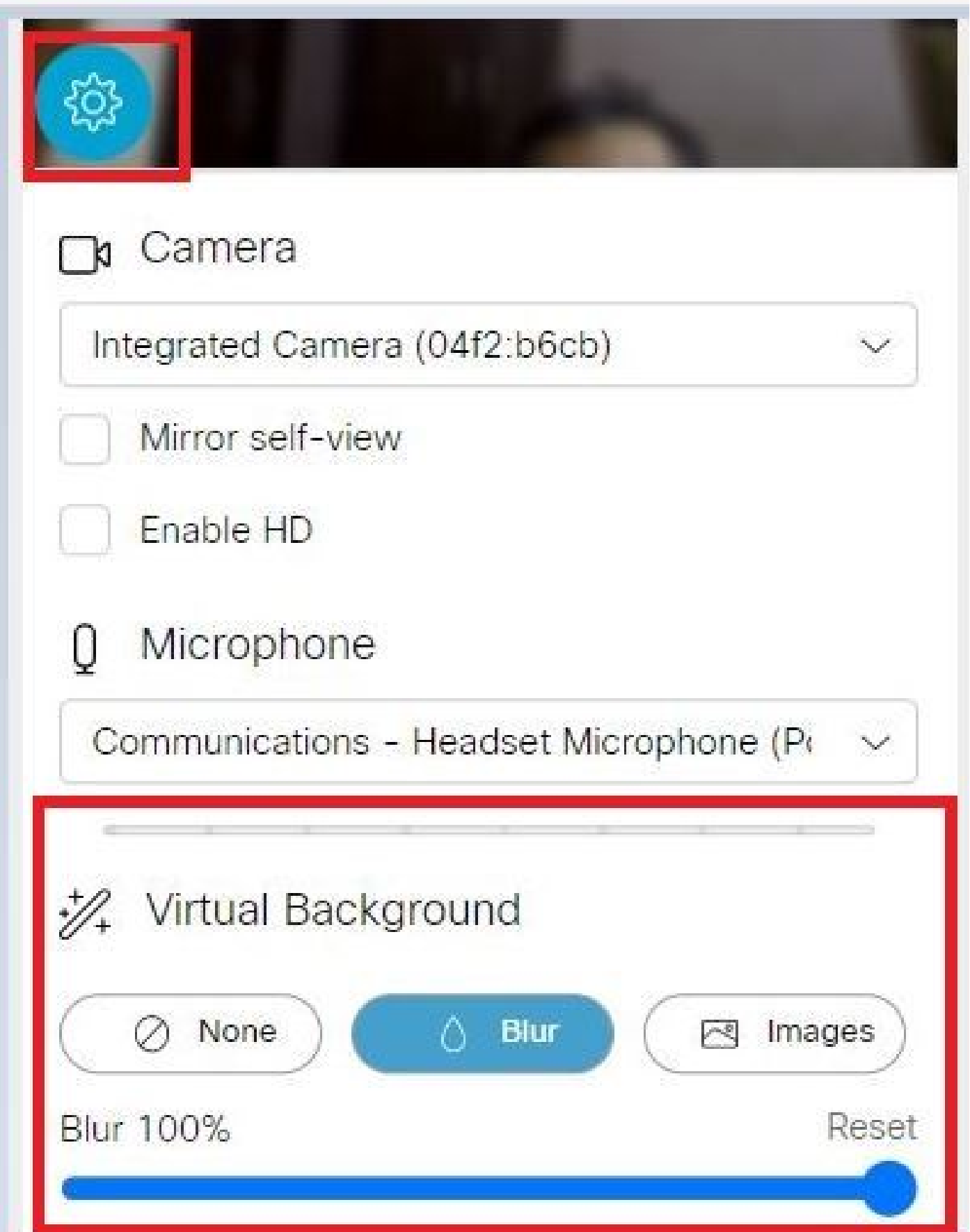

Passaggio 2. È possibile scegliere di sfocare lo sfondo oppure selezionare una delle immagini di sfondo disponibili, come illustrato nell'immagine.

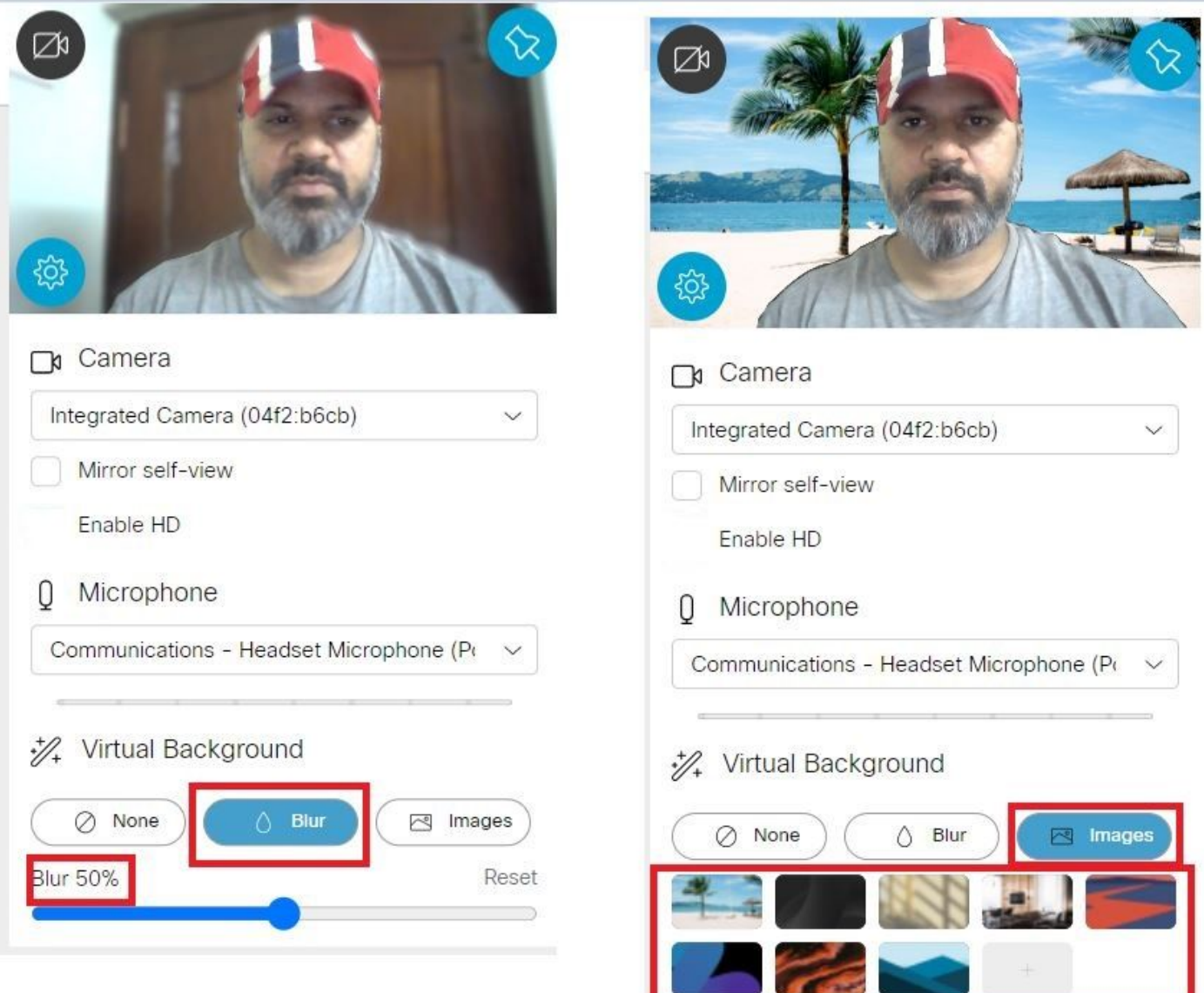

# Risoluzione dei problemi

Al momento non sono disponibili informazioni specifiche per la risoluzione dei problemi di questa configurazione.

#### Informazioni su questa traduzione

Cisco ha tradotto questo documento utilizzando una combinazione di tecnologie automatiche e umane per offrire ai nostri utenti in tutto il mondo contenuti di supporto nella propria lingua. Si noti che anche la migliore traduzione automatica non sarà mai accurata come quella fornita da un traduttore professionista. Cisco Systems, Inc. non si assume alcuna responsabilità per l'accuratezza di queste traduzioni e consiglia di consultare sempre il documento originale in inglese (disponibile al link fornito).